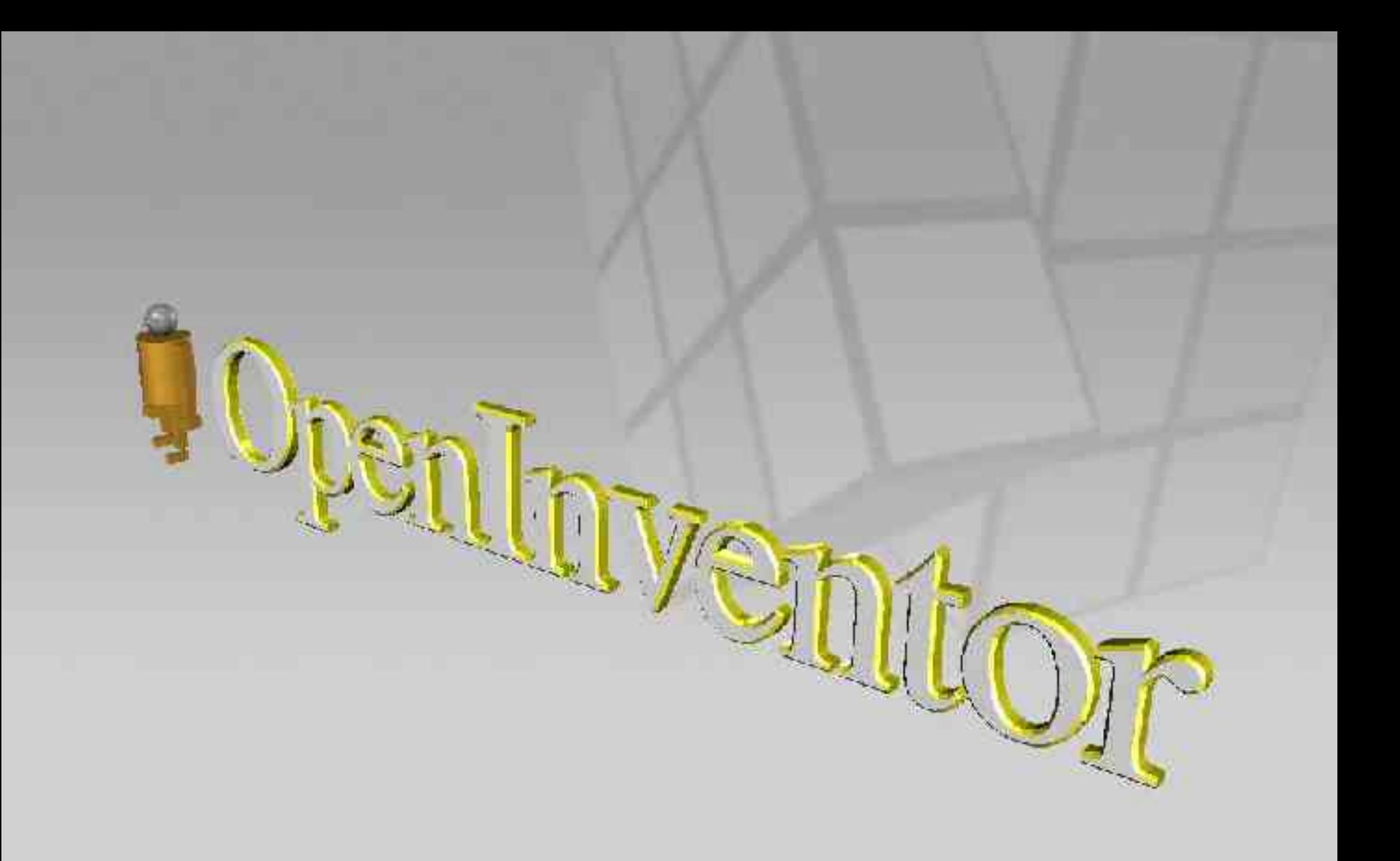

### Inhalt

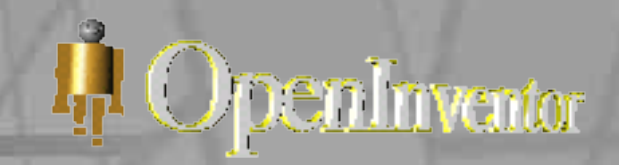

- 1. Einführung
- 2. Struktur
- 3. Component Library
- 4. Kamera
- 5. Licht
- 6. Text
- 7. Formen
- 8. Kurven & Flächen
- 9. Oberflächenstruktur
- 1. Actions
- 2. Events & Selections
- 3. Sensoren
- 4. Engines
- 5. Draggers & Manipulators
- 6. FileFormat
- 7. Amira
- 8. Zukunft
- 9. Quellen

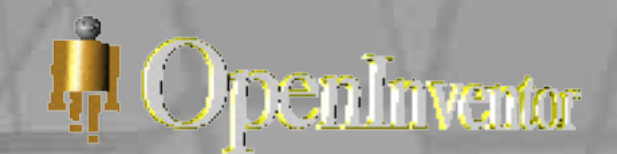

- 1.1 Bedeutung
	- für Grafik-Programmierer und Anwendungsentwickler
	- objektorientierter 3D-Toolkit
	- Bibliothek von Objekten und Methoden um interaktive 3D Grafik-Anwendungen zu schaffen

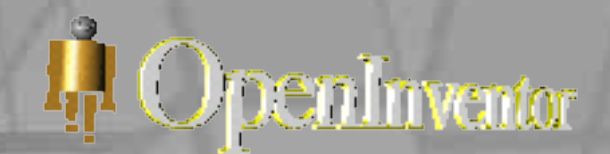

- 1.2 Basis
	- in C++ und teilweise C geschrieben
	- basiert auf OpenGL und standardmäßig auf Unix
	- nutzt Hardware-Grafikbeschleunigung aus bei relativ geringem Programmieraufwand
	- 3D interchange file format um 3D-Szenen zwischen verschiedenen Programmen auszutauschen

<sup>I</sup><sub>II</sub>I OpenInventor

- 1.3 Historie
- 1.3.1 Open Inventor
	- um 1988 initiierten Wei Yen und Rick Carey bei *SGI* das IRIS Inventor Projekt
	- sollte das Erstellen von 3D-Objekten mit OpenGL vereinfachen
	- nachdem für Dritt-Unternehmen lizensierbar, Namensänderung in Open Inventor
	- Abspaltung einer Entwicklergruppe, die fort an Open Performer entwickelte
	- seit 2000 Open Source License von *SGI*
	- bald erster Release von *Systems in Motion* Coin 3D

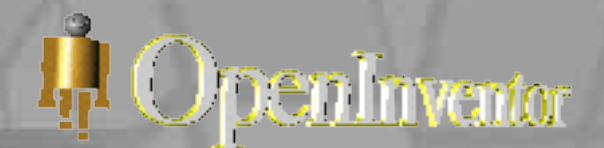

1.3 Historie

#### 1.3.2 Coin 3D

- 1995 das erste Grundgerüst für Coin 3D von *Systems in Motion* geschaffen
- nach Zunahme der Ansprüche wurde Open Inventor als Grundlage gewählt
- als Free Edition freie Alternative zu den kommerziellen *SGI's* und *TGS'* Open Inventor Bibliotheken
- fast vollständig kompatibel zur Open Inventor 2.1 API

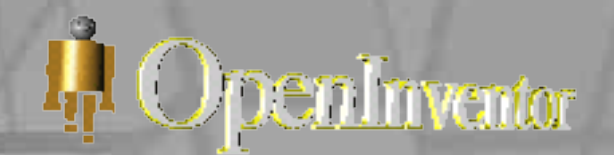

#### 2.1 Bestandteile

- database primitives: z.B. shape, property, groups, engine objects
- manipulators: z.B. handlebox, trackball
- components: z.B. material editor, directional light editor, examiner viewer

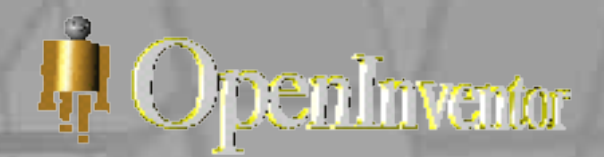

#### 2.2 Objekt-Funktionen

- Auswahl
- Highlighting
- Manipulierung
- Berechnung der Abgrenzungen
- Laden
- Speichern
- Suche

# I. Openlinentor

#### 2.3 Architektur

![](_page_8_Figure_3.jpeg)

![](_page_9_Picture_1.jpeg)

### 2.3 Architektur

- Basis: Open GL Bibliothek und Unix
- darauf aufbauend: Open Inventor 3D Toolkit bestehend aus:
	- o Scene Database: enhält Informationen zu allen Objekten wie z.B. Umriß, Größe, Texturen, Farben, Position etc.
	- o Node Kits: bieten komfortable Mechanismen um Nodes zu gruppieren
	- o Manipulators: Komponenten zum Verändern der Objekte

![](_page_10_Picture_1.jpeg)

#### 2.4 SceneGraph

- 2.4.1 SceneGraph und SceneDatabase
	- o node ist die Basiseinheit für SceneGraphs (ein root)
	- o SceneGraphs werden in SceneDatabase SoDB gespeichert
	- o database primitives (alles Knoten des SceneGraphs) sind:
		- shape nodes (Kugel)
		- property nodes (Material)
		- group nodes (Seperator)
		- engines (Rotation)
		- sensors (Ereignisregistrierung)
	- o SceneGraphs repräsentiert die komplette 3D-Szene

![](_page_11_Picture_1.jpeg)

### 2.4 SceneGraph

- 2.4.2 Node Kits
	- o ermöglichen den Aufbau einer strukturierten, konsistenten Datenbank mit SceneGraphs
	- o Regulieren die Art und die Platzierung der Nodes über ein Template
	- o ermöglicht das Erschaffen anwendungsorientierter Objekte und Semantiken

![](_page_12_Picture_1.jpeg)

#### 2.4 SceneGraph

• 2.4.3 Manipulators

o ein Node, der vom Benutzer on-the-run verändert werden kann (Bounding Box transformiert ein Objekt per Mouse-Drag)

![](_page_12_Picture_5.jpeg)

![](_page_13_Picture_1.jpeg)

### 2.4 SceneGraph

- 2.4.4 Beispiel
	- o Pfad, der den linken Fuß des RobotMans repräsentiert
	- o enthält auch shared instancing

![](_page_14_Picture_0.jpeg)

![](_page_14_Picture_1.jpeg)

#### 2.4 SceneGraph

![](_page_14_Picture_3.jpeg)

![](_page_14_Picture_4.jpeg)

![](_page_14_Picture_5.jpeg)

![](_page_14_Picture_6.jpeg)

![](_page_14_Picture_7.jpeg)

Аррелилов

![](_page_14_Picture_9.jpeg)

Path

![](_page_15_Figure_0.jpeg)

![](_page_15_Picture_1.jpeg)

![](_page_15_Figure_2.jpeg)

![](_page_15_Picture_3.jpeg)

I. Openlinvantor

![](_page_16_Figure_2.jpeg)

![](_page_16_Picture_3.jpeg)

![](_page_16_Picture_4.jpeg)

Sebastian Janowski & Björn Sommer verwenden der Systematischen Engelschaften der Systematischen Eine Engelschaften der Systematischen Eine Engel<br>17/69

I. OpenInventor

![](_page_17_Figure_2.jpeg)

I<sub>I</sub>I OpenInventor

![](_page_18_Figure_2.jpeg)

Sebastian Janowski & Björn Sommer verwenden der Systembiologie 19/69 verwendet in der Systembiologie 19/69 verwendet in der Systembiologie 19/69<br>The Programmierung in der Systembiologie

![](_page_19_Picture_1.jpeg)

2.5 Implementierung von Open GL

- Wird fürs Rendern benutzt
- in Open GL ist der Rendervorgang normalerweise explizit (framebasiert)
- in Open Inventor ist das Rendervorgang Bestandteil der Objekte
	- o kein direkter Zugriff auf den Frame-Buffer möglich
	- o eine seperate Render-Funktion initiiert den Rendervorgang

### **3. Component Library**

![](_page_20_Picture_1.jpeg)

#### 3.1 Bestandteile

- unterstützt unterschiedliche window-systems und integriert das X Window System
- dazu gehören:
	- o main loop und Methoden zur Initialisierung o Viewers
		- o render area (window)
		- o event translator utility
		- o Editoren

![](_page_21_Picture_1.jpeg)

#### 3.2 Aktionsauswertung

- render area empfängt eine Aktion
- render area übersetzt sie für Inventor
- render area leitet die Aktion an Objekte und manipulators weiter

# **3. Component Library**

![](_page_22_Picture_1.jpeg)

### 3.3 Editoren

- die Component Library enthält auch viewers und editors, die sowohl eine render area als auch ein user interface enthalten
- Beispiele: directional light/material editor, fly/examiner viewer

### **3. Component Library**

![](_page_23_Picture_1.jpeg)

#### 3.4 Class Tree

![](_page_23_Figure_3.jpeg)

Sebastian Janowski & Björn Sommer VR-Programmierung in der Systembiologie 24/69

![](_page_24_Picture_0.jpeg)

![](_page_24_Picture_1.jpeg)

- Ohne aktive Kamera ist das Objekt niemals sichtbar
- In einer 3D-Darstellung kann immer nur eine Kamera aktiv sein
- OpenInventor stellt drei verschiedene Kameras zur Verfügung

![](_page_24_Figure_6.jpeg)

### 4. Kamera

![](_page_25_Picture_1.jpeg)

#### 4.2 Funktionsweise

- I. Während der 3D-Darstellung wird die Kamera im Raum positioniert
- II. Abhängig von den Kameraeinstellungen erstellt die Kamera einen Ausschnitt von dem Raum
- III. Die Kamera erstellt aus der 3D-Darstellung ein 2D-Bild und stellt dieses auf der Graphischen Oberfläche dar
- IV. Der Rest des Szenengraphen wird generiert

## 4. Kamera

![](_page_26_Picture_1.jpeg)

#### 4.3 SoPerspectiveCamera

- Simuliert das Menschliche Auge
- Distanzfunktion enthalten

![](_page_26_Figure_5.jpeg)

![](_page_27_Figure_0.jpeg)

Sebastian Janowski & Björn Sommer VR-Programmierung in der Systembiologie 28/69

# 5. Licht

![](_page_28_Picture_1.jpeg)

#### 5.1 Einführung

- Mindestens eine Lichtquelle nötig
- Je mehr Licht, desto größer die sichtbare Darstellungsebene
- Maximale Anzahl des Lichts ist abhängig von der OpenGL Implementierung

![](_page_28_Figure_6.jpeg)

# 5. Licht

![](_page_29_Picture_1.jpeg)

#### 5.2 Lichtarten

• Drei verschiedene Lichttypen vorhanden

![](_page_29_Figure_4.jpeg)

![](_page_29_Picture_5.jpeg)

![](_page_29_Figure_6.jpeg)

![](_page_29_Picture_7.jpeg)

![](_page_29_Figure_8.jpeg)

![](_page_29_Picture_9.jpeg)

![](_page_29_Picture_10.jpeg)

Images ©InventorMentor

## 5. Licht

![](_page_30_Picture_1.jpeg)

### 5.3 SpotLightAngle

![](_page_30_Figure_3.jpeg)

# 6. Text

![](_page_31_Picture_1.jpeg)

### 6.1 Einführung

- Zwei Arten von Textdarstellungen: 2D und 3D
- Schriftart und Größe können durch SoFont geändert werden

Bsp.:

#### SoFont \*schriftart = new SoFont;

schriftart->name.setValue("TimesNewRoman"); schriftart->size.setValue(140);

![](_page_32_Picture_1.jpeg)

### 6.2 2D - Text

- Bleibt parallel zur Kamera stehen
- Keine Distanzfunktionen
- Schnell zu generieren

Bsp.:

```
SoText2 *2D text = new SoText2;
2D text-\trianglerightstring = "OpenInventor";
root->addChild(2D_text);
```
#### 6. Text

![](_page_33_Picture_1.jpeg)

### 6.3 3D - Text

- Dreht sich mit der Kamera
- Hat Distanzfunktionen

![](_page_33_Picture_5.jpeg)

- Kann verschiedene Materialien und Oberflächenstrukturen haben
- Transformationen möglich, wie z.B. Höhe, Breite, Tiefe, Gestalt etc.

# 6. Text

![](_page_34_Picture_1.jpeg)

### 6.4 Transformationen

• Für die Gestaltung sind folgende Pakete nötig SoLinear, SoCurved und SoLinkingprofiles

Sebastian Janowski & Björn Sommer VR-Programmierung in der Systembiologie 35/69

![](_page_35_Picture_1.jpeg)

#### 7.1 Einführung

- Alle Formen sind von der SoShape-Klasse abgeleitet
- Folgende simple Forme sind in der Libary vorhanden

o Rechteck (veränderbar in Höhe, Tiefe, Breite) o Kugel (veränderbar beim Radius) o Kegel (veränderbar im Radius vom Boden, Höhe) o Zylinder (veränderbar in Höhe und Radius)

![](_page_36_Picture_1.jpeg)

#### 7.2 Komplexe Formen

- Brauchen zumindest ein Set von Koordinaten um Polygone herzustellen
- Diverse Möglichkeiten o FaceSet o Indexed Face Set o Triangle Strip Set o Quad Mesh

![](_page_36_Figure_5.jpeg)

L<sub>IP</sub>I OpenInventor 7.3 Beispiel für FaceSet (Obelisk) • static float vertices[28][3] = { { 0,30, 0}, {-2,27, 2}, { 2,27, 2}, // vorne { 0, 30, 0}, {-2,27,-2}, {-2,27, 2}, //links { 0, 30, 0}, { 2,27,-2}, {-2,27,-2}, //rechts { 0, 30, 0}, { 2,27, 2}, { 2,27,-2}, //hinten {-2, 27, 2}, {-4,0, 4}, { 4,0, 4}, { 2,27, 2}, {-2, 27,-2}, {-4,0,-4}, {-4,0, 4}, {-2,27, 2},  $\{ 2, 27, -2 \}, \{ 4, 0, -4 \}, \{ -4, 0, -4 \}, \{ -2, 27, -2 \},$ { 2, 27, 2}, { 4,0, 4}, { 4,0,-4}, { 2,27,-2} };

![](_page_38_Picture_1.jpeg)

- SoNormal (definiert die Werte die benutzt werden)
- SoNormalBinding (Art der Verbindungen werden definiert)
- SoMaterial (erstellt eine Oberflächentextur für die Form)
- SoCoordinate3 (definiert die Koordinaten für die Eckpunkte)
- SoFaceSet (definiert die Art der Formerstellung)

I<sub>I</sub>I OpenInventor

![](_page_39_Picture_1.jpeg)

#### 7.4 Eigenschaften

- SoMaterial
- SoDrawStyle
- SoLightModel
- SoEnvironment
- SoShapeHints

• …

![](_page_40_Picture_1.jpeg)

### Einführung

- NURBs sind Non Uniform Rational B-Splines, d.h. Kurven in einem 3D- Raum die stückweise durch rationale Funktionen dargestellt werden können
- Funktionen zur Darstellung der Kurve

![](_page_40_Figure_5.jpeg)

![](_page_41_Picture_1.jpeg)

#### Erstellen von Kurven

- Control points SoCoordinate3, SoCoordinate4
- Kontrollpunkte üben wie ein Magnet Einfluss auf den Verlauf der Kurve aus

![](_page_41_Figure_5.jpeg)

![](_page_42_Picture_1.jpeg)

#### Erstellen von Kurven

- Knot sequence SoNurbsCurve, SoIndexedNurbsCurve nodes
- Knot sequences definieren, wie die Control points Einfluss auf die Kurve ausüben

![](_page_42_Figure_5.jpeg)

Sebastian Janowski & Björn Sommer VR-Programmierung in der Systembiologie 43/69

#### Verbindungen

- Mit Hilfe von breakpoints können Kurven miteinander verbunden werden
- Diverse Möglichkeiten Kurven miteinander zu verbinden

![](_page_43_Figure_6.jpeg)

![](_page_43_Picture_7.jpeg)

![](_page_44_Picture_1.jpeg)

#### Flächen

- Eine Fläche hat im Gegensatz zur Kurve zwei Richtungen (u und v)
- Ausrichtung und knot sequences müssen für beide Parameter definiert werden

![](_page_44_Figure_5.jpeg)

# 9. Oberflächenstruktur

![](_page_45_Picture_1.jpeg)

#### 9.1 Einführung

- Jedes Objekt kann mit einer Oberfläche umhüllt werden
- Eine 2D-Map wird über das Objekt gehüllt, wenn nötig werden Transformationen durchgeführt

Bsp.:

```
SoTexture2 *ziegel = new SoTexture2; 
root->addChild(ziegel); 
rock->filename.setValue("ziegel_bild.1.rgb"); 
root->addChild(new SoCube);
```
### 9. Oberflächenstruktur

![](_page_46_Picture_1.jpeg)

### 9.2 Texture - Beispiele

![](_page_46_Picture_3.jpeg)

Sebastian Janowski & Björn Sommer VR-Programmierung in der Systembiologie 47/69

### 9. Oberflächenstruktur

![](_page_47_Picture_1.jpeg)

![](_page_47_Picture_2.jpeg)

Modulate

©InventorMentor

Blend

Sebastian Janowski & Björn Sommer VR-Programmierung in der Systembiologie 48/69

### 10. Actions

![](_page_48_Picture_1.jpeg)

### 10.1 Einführung

- actions können
	- o Teile oder den ganzen Graphen generieren
	- o Den Graphen als Datei speichern
	- o Nach bestimmten Elementen im Graphen suchen
	- o Informationen über Objekte holen
	- o 3D Zeichen- Box für Objekte in dem Graphen erstellen
	- o Eigene Actions können erstellt werden
	- o …

### 10 Actions

![](_page_49_Picture_1.jpeg)

#### 10.2 Initialisierung von Actions

- 1. Die Actionclass muss Initialisiert werden
- 2. Setzte Parameter
- 3. Füge die Actionclass dem gewähltem node hinzu

SoWriteAction myAction;

```
myAction.getOutput()-> 
openFile("myFile.iv"); 
myAction.getOutput()->
```
setBinary(FALSE);

myAction.apply(root);

myAction.getOutput()->

closeFile();

### 11. Events und Selections

#### 11.1 Einführung

- X events sind user interfaces die es ermöglichen den Szenengraphen zu beeinflussen
- RenderArea + Eventtranslator übersetzen das WindowEvent in ein InventorEvent
- SoEvent erkennt die Art des Events
- SoSceneManager übernimmt das Generieren und den Zugriff auf den Graphen

![](_page_50_Picture_8.jpeg)

![](_page_50_Figure_9.jpeg)

### 11. Events und Selections

![](_page_51_Picture_1.jpeg)

#### 11.2 Eigene Events

- Eigene Events können mit Hilfe der CallBack-Funktion generiert werden
- Die eigenen Transformationen oder Funktionen sind im Graphen integriert und werden bei bestimmten Verhalten ausgelöst

Bsp.:

 SoEventCallback \*eventCB = new SoEventCallback; eventCB**->** addEventCallback ( SoKeyboardEvent::getClassTypeId(), *myCallbackFunc*, *userData* );

### 11. Events und Selections

![](_page_52_Picture_1.jpeg)

#### 11.3 Selections

- SoSelection ermöglicht o Highlighting von Objekten o Kann events auslösen bei gewählten Objekten
- SoSelection erstellt eine Liste, in welcher die Verbindungen zu den ausgewählten Objekten gespeichert sind

### 12. Sensoren

![](_page_53_Picture_1.jpeg)

### 12.1 Einführung

- Spezielle Klasse von Nodes die der Database zugeordnet werden
- Reagieren bei Änderungen in der Database oder bei bestimmten Zeitfunktionen
- Am häufigsten benutzt sind DataSensors und **TimerSensors**

### 12. Sensoren

![](_page_54_Picture_1.jpeg)

#### 12.2 DataSensors

• Drei verschiedene DataSensors o **SoFieldSensor**, wird einem Feld zugeordnet o **SoNodeSensor**, wird einem Node zugeordnet o **SoPathSensor**, wird einer Verbindung zugeordnet Bsp.:

 SoFieldSensor \*mySensor = new SoFieldSensor (cameraChangedCB, camera); mySensor- >attach(&camera->position);

#### 12. Sensoren

![](_page_55_Picture_1.jpeg)

![](_page_55_Figure_2.jpeg)

Sebastian Janowski & Björn Sommer verwenden der Systembiologie 56/69 auch der Systembiologie 56/69 auch der Systematischen Statten der Systembiologie

### 13. Engines

![](_page_56_Picture_1.jpeg)

### 13.1 Einführung

- Engines können Bewegungen in einem Graphen hervorrufen
- Engines können mit anderen Engines verbunden sein, um zu interagieren oder Events auszulösen
- Geometrie und Verhalten der einzelnen Ereignisse werden im Engine-Node gespeichert
- Engines werden in der iv.-Datei gespeichert

### 13. Engines

![](_page_57_Picture_1.jpeg)

#### 13.2 Anwendungen

- Teile vom Szenengraphen zu animieren
- Verschieden Teile des Szenengraphen in Relation zu setzen
- Bei verschiedenen Inputs kann OpenInventor die values für die Operationen umwandeln

![](_page_57_Figure_6.jpeg)

### 13. Engines

![](_page_58_Picture_1.jpeg)

#### 13.3 Engine – Arten

- Arithmetische Engines (Entwerfen, Interpolieren, Boolsche Operationen, Manipulation)
- Animations Engines (Bewegungen die mit Zeitfunktionen verbunden sind)

### 14. Draggers and Manipulators

#### 14.1 Einführung

- Dragger und Manipulator ermöglichen die Transformation von Objekten
- Transformation wird durch ein WindowEvent durchgeführt
- Dragger und Manipulators lösen events aus

![](_page_59_Picture_5.jpeg)

l Openlinventor

#### ©InventorMentor

![](_page_59_Figure_7.jpeg)

#### 14. Draggers und Manipulators L<sub>IP</sub>I OpenInventor

 SoTranslate1Dragger \*myDragger = new SoTranslate1Dragger;

root->addChild(myDragger);

myDragger->translation.setValue(1,0,0);

… (Kegelerzeugung)

 SoDecomposeVec3f \*myEngine = new SoDecomposeVec3f;

 myEngine->vector.connectFrom(&myDragger- >translation);

myCone-> bottomRadius.connectFrom(&myEngine->x);

![](_page_61_Picture_1.jpeg)

- Der Szenengraph kann als ASCII oder Binäres File-Format (.iv - Format) gespeichert werden
- Theoretisch können alle kompatiblen .iv-Dateien in der OpenInventorDatabase gespeichert und aufgerufen werden
- Das Programmieren der Objekte kann umgangen werden, indem man eine .iv-Datei nach den syntaktischen und semantischen Regeln schreibt

### 15. File – Format

15.2 Aufbau #Inventor V2.1 ascii

#### Separator { PerspectiveCamera { position 0 0 4.3336115 nearDistance 3.3302779 farDistance 5.3389449 focalDistance 4.3336115

```
}
 DirectionalLight {
}
 Material {
```

```
diffuseColor 1 0 0
```

```
}
 Cone {
```
} }

![](_page_62_Picture_7.jpeg)

![](_page_62_Picture_8.jpeg)

### 16. Amira

![](_page_63_Picture_1.jpeg)

#### 16.1 Einsatzgebiete

- modulares, objektorientiertes 3D-Visualisierungsund Modellierungs-System
- basiert auf *TGS*' Open Inventor bzw. Open Inventor from *Mercury* (Übernahme 2004)
- Einsatz in folgenden wissenschaftlichen Bereichen:
	- o Biologie
	- o Chemie
	- o Maschinenbau
	- o Medizin
	- o Physik

### 16. Amira

![](_page_64_Picture_1.jpeg)

#### 16.2 Visualisierungen

- basieren auf Polygon-Gittermodellen (dreioder viereckige Gittermodelle)
- echtzeit-nahes Volume-Rendering
- interaktiver 3D-Viewer
- baumstrukturähnliche Visualisierung der Objektabhängigkeiten
- 3D-Stereo-View

### 16. Amira

### 16.3 Features

- Editor für 3D-Modelle
- Oberflächen Reduzierung
- kann aus Bilderstapeln 3D-Modelle erzeugen
- Visualisierungen sind skriptfähig und animierbar
- data sets können simultan, in verschiedenen Viewern und Koordinatensystem in Abhängigkeit zueinander verwaltet werden

L<sub>IP</sub>I OpenInventor

### 17. Zukunft

![](_page_66_Picture_1.jpeg)

- *SGI*: seit Release 2.1 keine Weiterentwicklung, kaum Softwarepflege
- *Systems in Motion*: Angleichung an den *SGI* Release 2.1
- *TGS*: Open Inventor *Mercury* Release 5.0

### 18. Quellen

I<sub>I</sub>I OpenInventor

- The Inventor Mentor, Josie Wernecke, Release 2, 1999, Addison Wesley Publishing Company
- Amira 3.0 User's Guide, 2002, Konrad-Zuse-Zentrum für Informationstechnik Berlin
- Open Inventor Manual from TGS
- http://www.computerlexikon.de
- http://www-evasion.imag.fr/Membres/Francois.Faure
- http://oss.sgi.com/projects/inventor/
- http://www.tgs.com
- http://www.coin3d.org

![](_page_68_Picture_1.jpeg)

### Danke für Eure Aufmerksamkeit! Bitte jetzt:

- Aufwachen
- Ab ins Labor
- Ran an die Brillen ;-)

![](_page_69_Picture_0.jpeg)